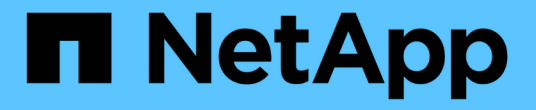

## 「ユーザー」ウィンドウ OnCommand Workflow Automation 5.1

NetApp April 19, 2024

This PDF was generated from https://docs.netapp.com/ja-jp/workflow-automation/help/reference-newuser-dialog-box.html on April 19, 2024. Always check docs.netapp.com for the latest.

# 目次

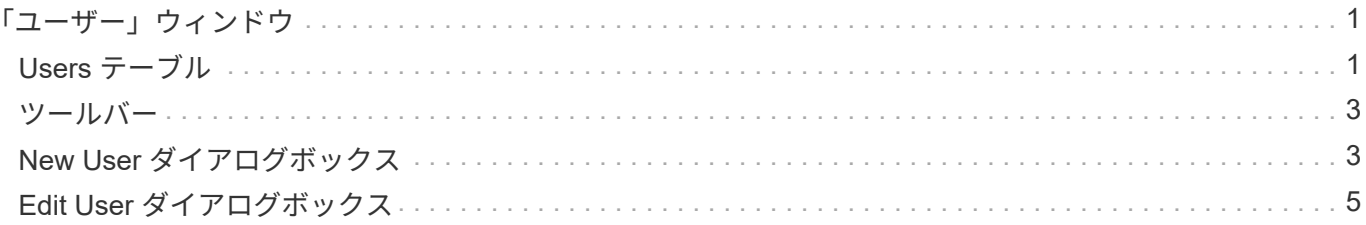

# <span id="page-2-0"></span>「ユーザー」ウィンドウ

ユーザウィンドウでは、 OnCommand Workflow Automation (WFA) ユーザを表示、 作成、編集、および削除できます。このウィンドウにアクセスするには、 \* Settings \* を 選択し、 \* Management \* で \* Users \* をクリックします。

 $(i)$ 

ロールとアカウントの権限によっては、このウィンドウが表示されない場合があります。

#### <span id="page-2-1"></span>**Users** テーブル

[ ユーザー ] ウィンドウに既存のユーザーが表示されます。各列に対応したフィルタリング機能とソート機能 を使用したり、列の順序を並べ替えたりして、テーブルの表示をカスタマイズできます。

- アテーブル全体のフィルタリングを有効または無効にします。フィルタリングが無効になっている場合 は、アイコンの上に赤色の「 x 」が表示されます。
- をダブルクリックします アフィルタリングの選択をクリアおよびリセットします。
- ・▼ 各列ヘッダーのを使用すると、列の内容に基づいてフィルタリングできます。をクリックします ▼ 列 では、ドロップダウンリストまたは使用可能なすべての項目で特定の項目をフィルタできます。
- 列ヘッダーをクリックすると、ソートの昇順と降順が切り替わります。適用されたソート順序は、ソート 用矢印(▲ (昇順の場合)および ▼ 降順の場合)。
- 列の位置を並べ替えるには、列をドラッグアンドドロップして必要な順序で配置します。ただし、これら の列を非表示にしたり削除したりすることはできません。
- [ \* 検索 \* ( Search \* ) ] フィルタテキストボックスをクリックすると、特定のコンテンツを検索できま す。さらに、対応する列タイプ、アルファベット、数字を指定して、サポートされている演算子を使用し て検索することもできます。

次の表に、 [Users] テーブルのアルファベット列と数値列でサポートされる演算子を示します。 [\*Search\*filter] テキストボックスから使用できます。

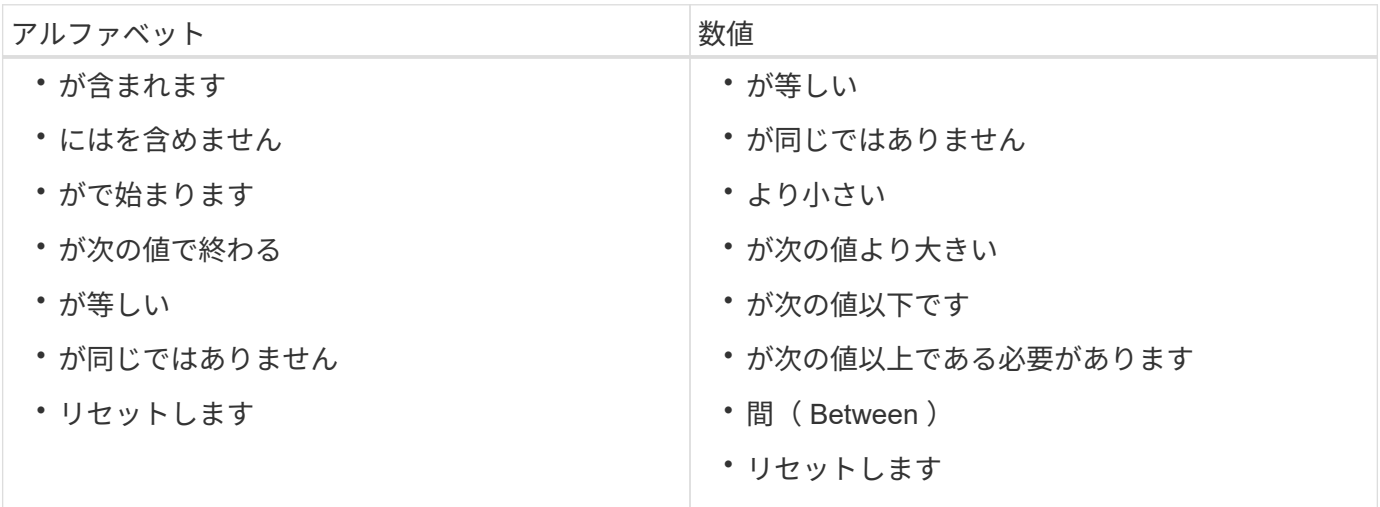

ユーザー (Users) テーブルには ' 次の列があります

• \* ユーザー名 \*

アカウントのユーザ名が表示されます。

• \* 役割 \*

ユーザに割り当てられているロールが表示されます。ロールには次のいずれかを指定できます。

◦ \* ゲスト \*

このユーザーは、ワークフロー実行のステータスのみを表示したり、ワークフロー実行のステータス の変更を通知したりすることができます。

◦ \* 演算子 \*

このユーザは、ユーザにアクセス権が付与されているワークフローをプレビューして実行できます。

◦ \* 承認者 \*

このユーザーは、ユーザーがアクセス権を付与されているワークフローをプレビュー、実行、承認、 および却下することができます。

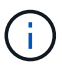

承認者の E メール ID と、承認者に通知するワークフローのステータスを入力する必要 があります。複数の承認者がいる場合は、 [ 電子メール \*] フィールドにグループ電子メ ール ID を入力できます。

◦ \* 建築家 \*

このユーザには作成ワークフローへのフルアクセスが許可されますが、 WFA サーバのグローバル設 定の変更は禁止されています。

◦ \* 管理者 \*

このユーザには WFA サーバへの完全なアクセス権があります。

 $\binom{1}{1}$ 管理ユーザを少なくとも 1 人設定する必要があります。

◦ \* バックアップ \*

WFA サーバのバックアップをリモートで生成できる唯一のユーザです。ただし、このユーザは他のす べてのアクセスから制限されます。

• \* カテゴリ \*

オペレータに割り当てられているワークフローカテゴリを表示します。このカテゴリには、指定したオペ レータに対するワークフローの承認と権限が含まれます。

この許可設定を設定するには、 \* コンテンツ管理 \* > \* カテゴリ \* をクリックします。

• \* 電子メール \*

ユーザの E メールアドレスが表示されます。この E メールを使用してワークフローステータスに関する 通知を送信できます。

• \* 通知が有効になっています \*

ユーザがトリガーしたワークフロー実行のステータスに関する E メール通知( true または false )を受信 できるかどうかを示します。

 $\cdot$  \* LDAP \*

ユーザが LDAP からアクセスする外部 Active Directory サーバを使用してプロビジョニングされているか どうかを示します( true または false )。

• \* Active Directory グループ \*

ユーザが LDAP グループと Active Directory グループのどちらに属しているかを示します。

<span id="page-4-0"></span>ツールバー

ツールバーは列ヘッダーの上にあります。ツールバーのアイコンを使用して、さまざまな操作を実行できま す。これらのアクションには、ウィンドウの右クリックメニューからもアクセスできます。

• \* o (新規) \*

[ 新しいユーザー ] ダイアログボックスが開き、新しいユーザーアカウントを追加できます。

• \* 》 (編集) \*

ユーザの編集ダイアログボックスを開きます。このダイアログボックスで、選択したユーザアカウントを 編集できます。

• \* • (削除) \*

ユーザの削除の確認ダイアログボックスを開きます。このダイアログボックスで、選択したユーザアカウ ントを削除できます。

### <span id="page-4-1"></span>**New User** ダイアログボックス

[ 新しいユーザー ] ダイアログボックスでは、新しいユーザーアカウントを作成できま す。

• \* ユーザー名 \*

ユーザ名を指定します。

• \* 役割 \*

次のいずれかのユーザロールを選択できます。

- ゲスト : このユーザーは、ワークフロー実行のステータスのみを表示したり、ワークフロー実行のス テータスの変更を通知したりすることができます。
- Operator :ユーザにアクセス権が付与されたワークフローをプレビューおよび実行できます。
- Architect :このユーザには作成ワークフローへのフルアクセスが許可されていますが、 WFA サーバ のグローバル設定の変更は禁止されています。
- admin :このユーザには WFA サーバへの完全なアクセス権があります。
- Backup : WFA サーバのバックアップをリモートで生成できる唯一のユーザです。ただし、他のすべ てのアクセスは制限されます。
- \* 電子メール \*

通知オンオプションが選択されている場合に通知を送信するユーザーの電子メールアドレスを指定できま す。

• \* パスワード \*

ユーザのパスワードを指定します。

• \* 確認 \*

パスワードをもう一度指定します。

• \* 通知オン \*

アカウントユーザに E メールで通知するタイミングを選択できます。ワークフローの実行ステータスの通 知は、ユーザが実行したワークフローに固有のものです。次のオプションを任意に組み合わせて選択でき ます。

- ワークフローの実行が開始されました : ワークフローの実行が開始されたときにユーザーに通知しま す
- ワークフローの実行に失敗した / 部分的に成功した場合:ワークフローの実行に失敗した場合、また は 1 つ以上のステップが失敗した場合でもワークフローが正常に実行された場合に、ユーザーに通知 します。

実行は、失敗したステップが、ステップが失敗してもワークフローの実行が継続するように構成され ているために完了します。

- ワークフローの実行が正常に完了しました:ワークフローの実行が正常に完了したことをユーザに通 知します。
- 承認待ちのワークフローの実行: WFA の設定によっては、 Operator ユーザまたは Architect ユーザか らの承認を待っているワークフローが実行された場合にユーザに通知します。
- データ収集の失敗:データソースのデータ収集が失敗したときにユーザに通知します。

このオプションは、管理者ユーザとアーキテクトユーザに対してのみ有効になります。

コマンドボタン

#### • \* 保存 \*

設定を保存してダイアログボックスを閉じます。

• \* キャンセル \*

変更がある場合はキャンセルしてダイアログボックスを閉じます。

### <span id="page-6-0"></span>**Edit User** ダイアログボックス

ユーザーの編集ダイアログボックスでは、ユーザーアカウントの設定を表示および変更 できます。

アカウントの権限とロールによっては、「ユーザ」ウィンドウにアクセスできない場合があります。ただ し、「 \* 設定 \* 」を選択し、「 \* 管理 \* 」で「 \* アカウント設定 \* 」をクリックして、アカウントの設定を編 集することができます。

編集可能なフィールドは、割り当てられているロールとアカウントの権限によって異なりま  $\binom{1}{1}$ す。

• \* 名前 \*

ユーザアカウントのユーザ名が表示されます。

• \* 役割 \*

ユーザアカウントに割り当てられているロールが表示されます。

• \* 電子メール \*

Notify On (通知オン)オプションが選択されている場合に通知が送信されるユーザーアカウントの電子 メールを指定します。

• \* パスワードの変更 \*

ユーザアカウントの現在のパスワードを変更できます。このチェックボックスをオンにすると、次のフィ ールドが必要になります。

◦ \* 新しいパスワード \* — 新しいパスワードを指定します

◦ \* Confirm \* — 新しいパスワードをもう一度指定します。

• \* 通知オン \*

ワークフローの実行中にアカウントユーザに E メールで通知するタイミングを選択できます。このチェッ クボックスをオンにすると、次のオプションを任意に組み合わせて選択できます。

- ワークフローの実行が開始されました : ワークフローの実行が開始されたときにユーザーに通知しま す
- ワークフローの実行に失敗した / 部分的に成功した場合:ワークフローの実行に失敗した場合、また は 1 つ以上のステップが失敗した場合でもワークフローが正常に実行された場合に、ユーザーに通知 します。

実行は、失敗したステップが、ステップが失敗してもワークフローの実行が継続するように構成され ているために完了します。

◦ ワークフローの実行が正常に完了しました:ワークフローの実行が正常に完了したことをユーザに通 知します。

- 承認待ちのワークフローの実行: WFA の設定によっては、 Operator ユーザまたは Architect ユーザか らの承認を待っているワークフローが実行された場合にユーザに通知します。
- データ収集の失敗:データソースのデータ収集が失敗したときにユーザに通知します。

このオプションは、管理者ユーザとアーキテクトユーザに対してのみ有効になります。

コマンドボタン

• \* 保存 \*

設定を保存してダイアログボックスを閉じます。

• \* キャンセル \*

変更がある場合はキャンセルしてダイアログボックスを閉じます。

Copyright © 2024 NetApp, Inc. All Rights Reserved. Printed in the U.S.このドキュメントは著作権によって保 護されています。著作権所有者の書面による事前承諾がある場合を除き、画像媒体、電子媒体、および写真複 写、記録媒体、テープ媒体、電子検索システムへの組み込みを含む機械媒体など、いかなる形式および方法に よる複製も禁止します。

ネットアップの著作物から派生したソフトウェアは、次に示す使用許諾条項および免責条項の対象となりま す。

このソフトウェアは、ネットアップによって「現状のまま」提供されています。ネットアップは明示的な保 証、または商品性および特定目的に対する適合性の暗示的保証を含み、かつこれに限定されないいかなる暗示 的な保証も行いません。ネットアップは、代替品または代替サービスの調達、使用不能、データ損失、利益損 失、業務中断を含み、かつこれに限定されない、このソフトウェアの使用により生じたすべての直接的損害、 間接的損害、偶発的損害、特別損害、懲罰的損害、必然的損害の発生に対して、損失の発生の可能性が通知さ れていたとしても、その発生理由、根拠とする責任論、契約の有無、厳格責任、不法行為(過失またはそうで ない場合を含む)にかかわらず、一切の責任を負いません。

ネットアップは、ここに記載されているすべての製品に対する変更を随時、予告なく行う権利を保有します。 ネットアップによる明示的な書面による合意がある場合を除き、ここに記載されている製品の使用により生じ る責任および義務に対して、ネットアップは責任を負いません。この製品の使用または購入は、ネットアップ の特許権、商標権、または他の知的所有権に基づくライセンスの供与とはみなされません。

このマニュアルに記載されている製品は、1つ以上の米国特許、その他の国の特許、および出願中の特許によ って保護されている場合があります。

権利の制限について:政府による使用、複製、開示は、DFARS 252.227-7013(2014年2月)およびFAR 5252.227-19(2007年12月)のRights in Technical Data -Noncommercial Items(技術データ - 非商用品目に関 する諸権利)条項の(b)(3)項、に規定された制限が適用されます。

本書に含まれるデータは商用製品および / または商用サービス(FAR 2.101の定義に基づく)に関係し、デー タの所有権はNetApp, Inc.にあります。本契約に基づき提供されるすべてのネットアップの技術データおよび コンピュータ ソフトウェアは、商用目的であり、私費のみで開発されたものです。米国政府は本データに対 し、非独占的かつ移転およびサブライセンス不可で、全世界を対象とする取り消し不能の制限付き使用権を有 し、本データの提供の根拠となった米国政府契約に関連し、当該契約の裏付けとする場合にのみ本データを使 用できます。前述の場合を除き、NetApp, Inc.の書面による許可を事前に得ることなく、本データを使用、開 示、転載、改変するほか、上演または展示することはできません。国防総省にかかる米国政府のデータ使用権 については、DFARS 252.227-7015(b)項(2014年2月)で定められた権利のみが認められます。

#### 商標に関する情報

NetApp、NetAppのロゴ、<http://www.netapp.com/TM>に記載されているマークは、NetApp, Inc.の商標です。そ の他の会社名と製品名は、それを所有する各社の商標である場合があります。